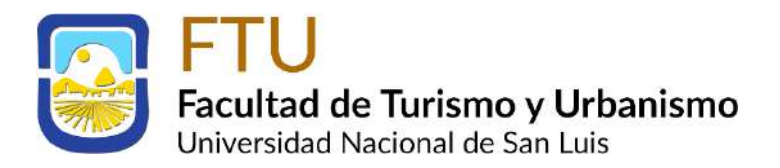

# Secretaría de Investigación y Posgrado

## Pasos a seguir para los Cursos de Posgrado

### **1. Nombre del curso:**

# *"NUEVOS PARADIGMAS DEL DESARROLLO DEL TURISMO E INNOVACIÓN"*

[\(Información del Curso\)](https://bit.ly/2OqRNon)

**2. Complete los datos de pre-inscripción en el siguienteformulario:**

### **[Formulario de pre-inscripción](https://forms.gle/BttHXTq73h9Ge25A6)**

Para el alta en SIU-Guaraní de Posgrado, los pasos a seguir son:

- a) Acceder a la web de Posgrado ( [http://posgrado.unsl.edu.ar](http://posgrado.unsl.edu.ar/) )
- b) Presionar el botón "**Regístrate**"
- c) Presionar el botón "**Registro de Usuario**"
- d) Completar el formulario online, obtener el alta.
- e) Enviar la información solicitada.
- f) Confirmada el Alta, podrán acceder a la inscripción del curso de posgrado

#### **3. Realice el pago por transferencia bancaria a:**

**Fundación Universidad Nacional de San Luis Ejército de los Andes 950, PB. CP 5700 - San Luis CUIT: 30-64873112-0 IVA: Exento IIBB: 12-30-64873112-0**

#### **DATOS BANCARIOS:**

CBU Nº 0720282920000000267722 Cta. Cte. en Pesos N° 2677/2 Banco Santander (Sucursal N° 0282 – San Luis)

Una vez efectuada la transferencia:

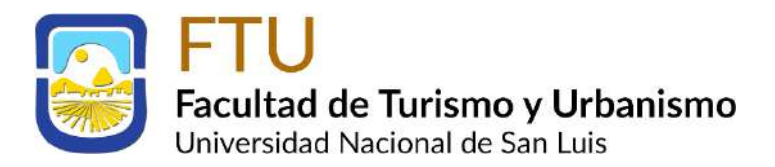

# Secretaría de Investigación y Posgrado

## Pasos a seguir para los Cursos de Posgrado

- a) Enviar a [unsl.fundacion@gmail.com](mailto:unsl.fundacion@gmail.com)
	- Comprobante de pago
	- Datos completos para facturar:
		- 1. Razón social y CUIT o Nombre de persona física y DNI,
		- 2. Dirección,
		- 3. Referencia de pago
- b) Enviar a [ftu.posgrado@gmail.com](mailto:ftu.posgrado@gmail.com) copia del comprobante de pago.

### **4. Enviar toda la documentación complementaria requerida a:**

**- Facultad de Turismo y Urbanismo – Universidad Nacional de San Luis Edificio Administrativo**

**Pbro. Becerra 540. (5881DFN) Villa de Merlo, San Luis, Argentina**

- **O a** [ftu.posgrado@gmail.com](mailto:ftu.posgrado@gmail.com) **adjuntando copias debidamente certificadas por autoridad competente.**